## **DOCUMENTATION / SUPPORT DE FORMATION**

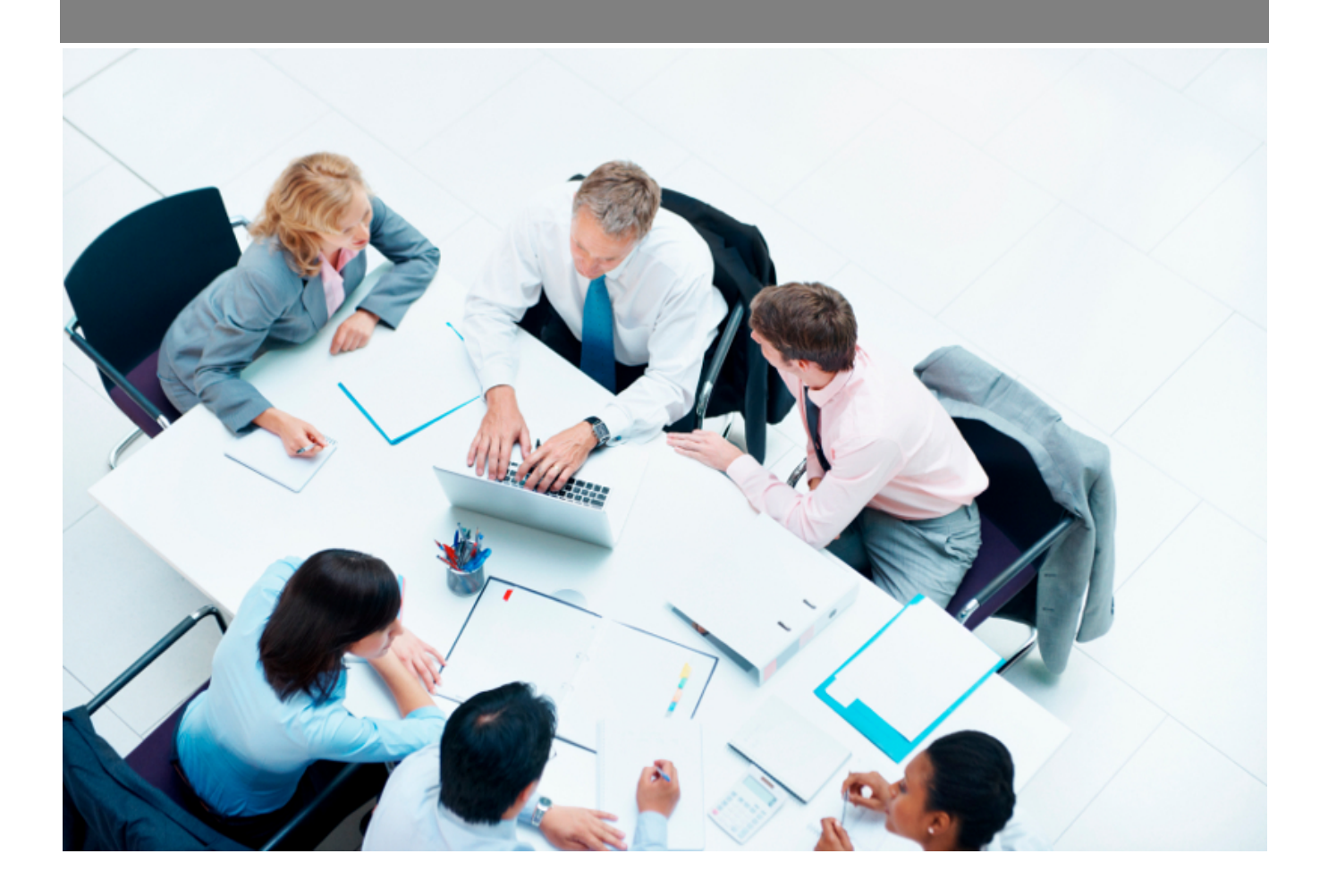

Copyright © Veryswing SAS, Tous droits réservés. VSActivity et VSPortage sont des marques déposées de Veryswing SAS.

### **Table des matières**

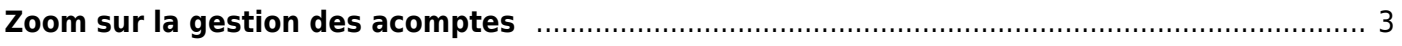

# <span id="page-2-0"></span>**Zoom sur la gestion des acomptes**

VSA vous permet de gérer les acomptes payés par vos clients et ainsi de les faire figurer sur vos factures, réduisant ainsi le net à payer de ces dernières.

#### **Où trouver les droits à cocher ?**

Ecran "Groupe de sécurité"

- partie "Facturation"
- droits pour la saisie des acomptes : "Acomptes", "Gérer les acomptes (ajout, mise à jour, suppression)"
- droits pour l'association des acomptes aux pré-factures : "Gérer les associations avec des acomptes"

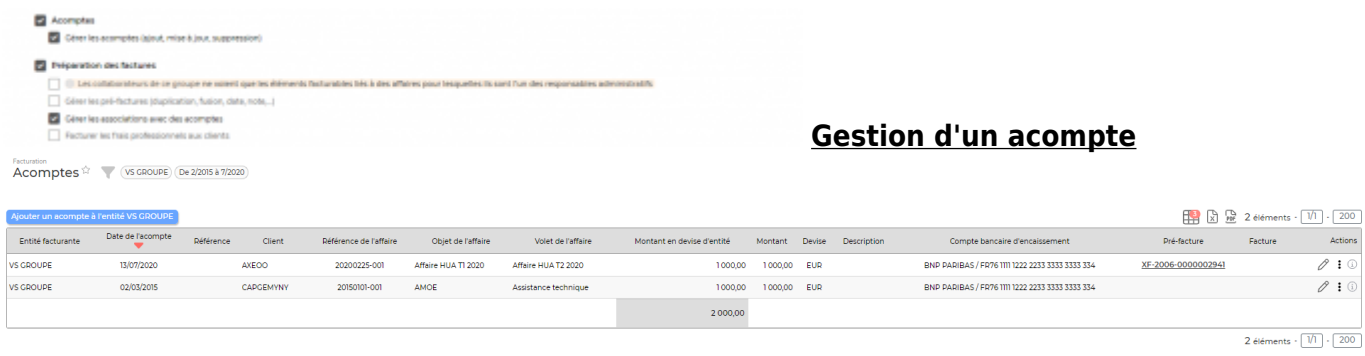

- Menu "Facturation" > Ecran "Acomptes"
- Dans le filtre, bien choisir l'entité facturante concernée avant d'ajouter un acompte.
- Ouvrez le formulaire et saisissez les informations relatives à l'acompte payé par le client.

#### **Association d'un acompte (utilisation)**

Menu "Facturation" > Ecran "Préparation des factures"

- Dans la colonne Actions, cliquez sur l'icône "Association avec un ou plusieurs acomptes"
- Choisissez le ou les acomptes à utiliser
- Enregistrez

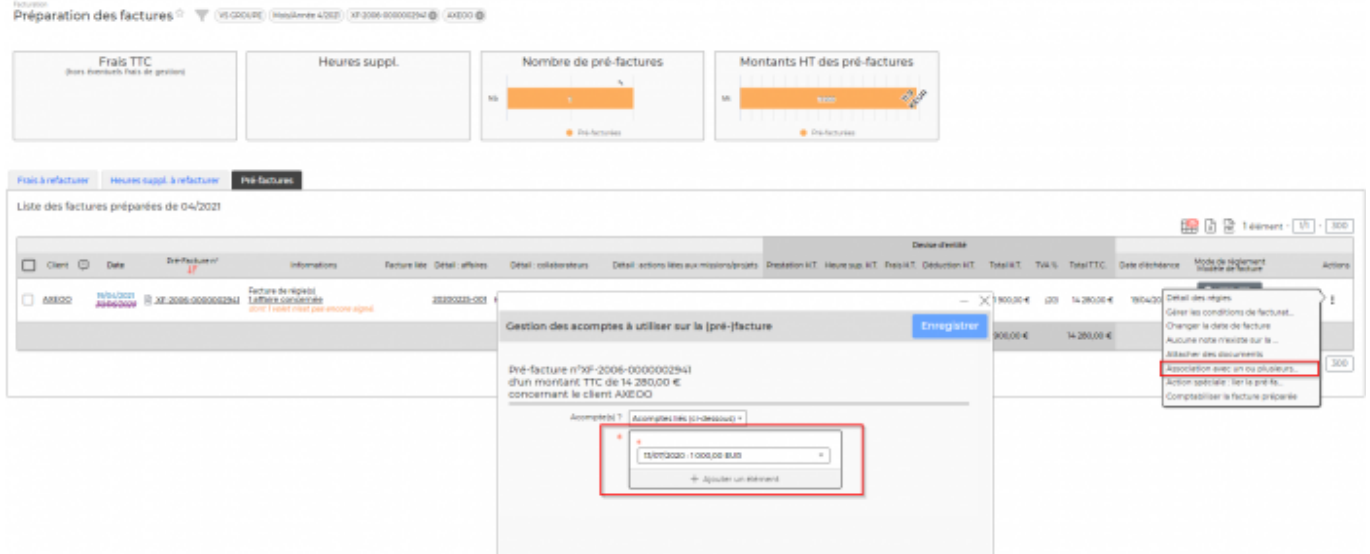

#### **Edition de la pré-facture**

En éditant le pdf de la pré-facture, l'utilisation de l'acompte est bien indiqué. Le net à payer est bien impacté.

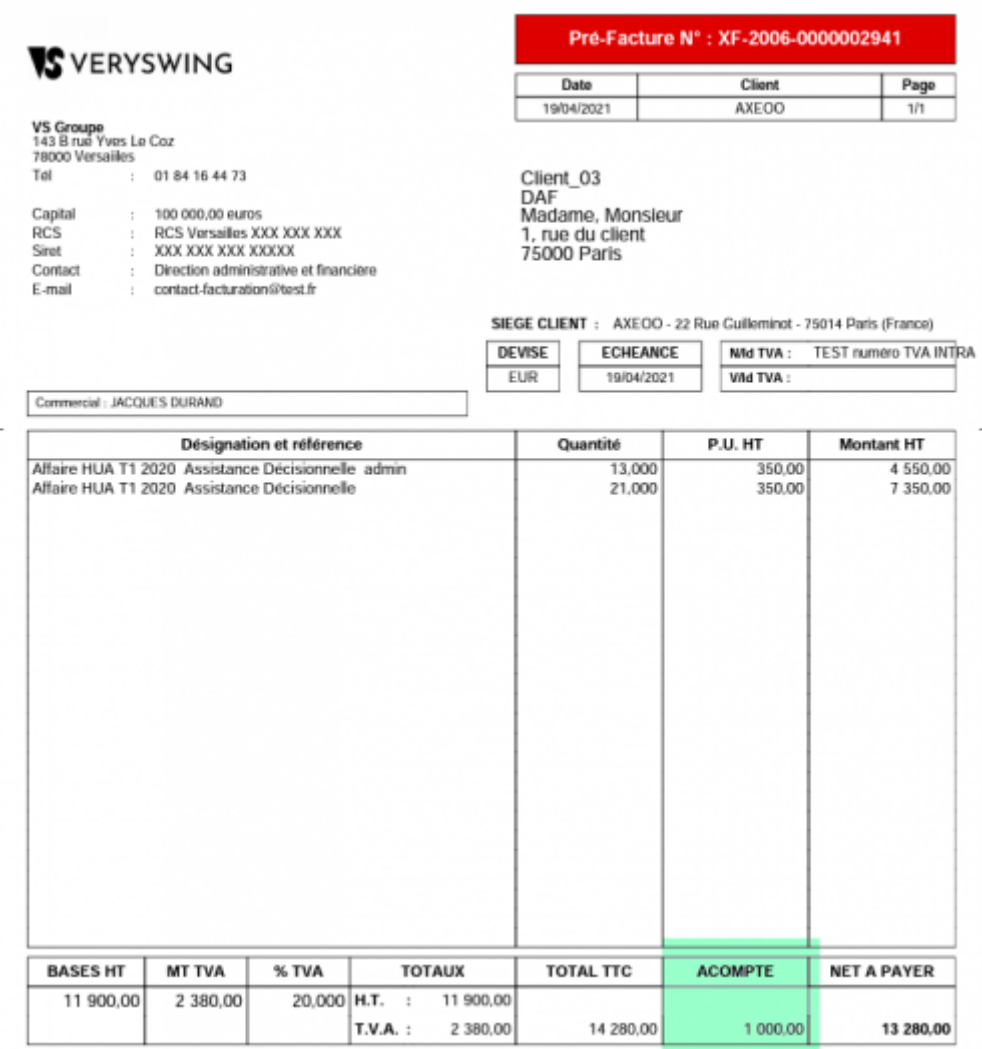

Copyright © Veryswing SAS, Tous droits réservés. 4/4 VSActivity et VSPortage sont des marques déposées de Veryswing SAS.